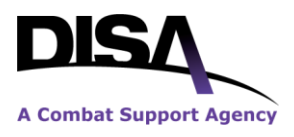

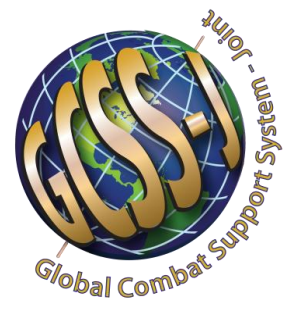

# **GCSS-J Account Request Process**

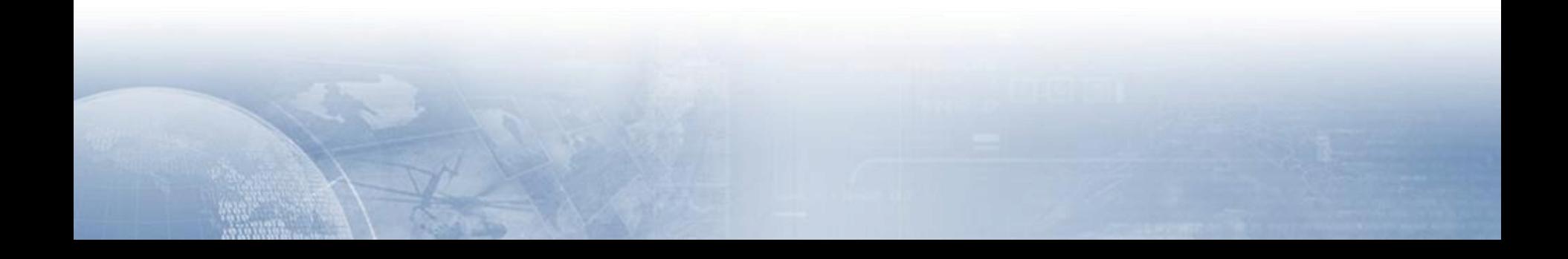

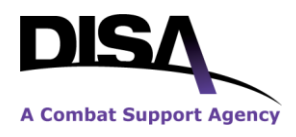

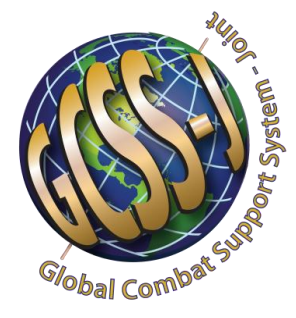

## **To obtain a GCSS-J account: Go to the below URLs.**

**NIPRNET:** [https://gcss61.csd.disa.mil](https://gcss61.csd.disa.mil/)

**Prerequisite a. A valid DoD issued CAC Card.** 

**SIPRNET:** [https://gcss61.csd.disa.smil.mil](https://gcss61.csd.disa.smil.mil/) **First Look Site:** [https://ngb.gcssng.disa.smil.mil](https://ngb.gcssng.disa.smil.mil/)

**Prerequisite** 

- **a. A final U.S. Secret Security clearance**
- **b. SIPRNET Hard Token Certificate.**

**Note: SIPRNET Hard Token are received from your local LRA.**

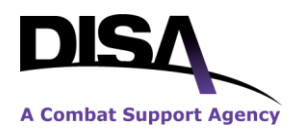

#### **Requesting a Global Combat Support System-Joint Account**

**Login to Global Combat Support System-Joint Home Page Disclaimer**

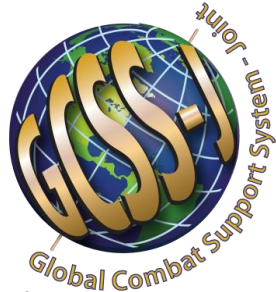

Before reaching the login screen, the user is presented with a disclaimer screen that explains the conditions the user needs to be aware of and agree to before proceeding.

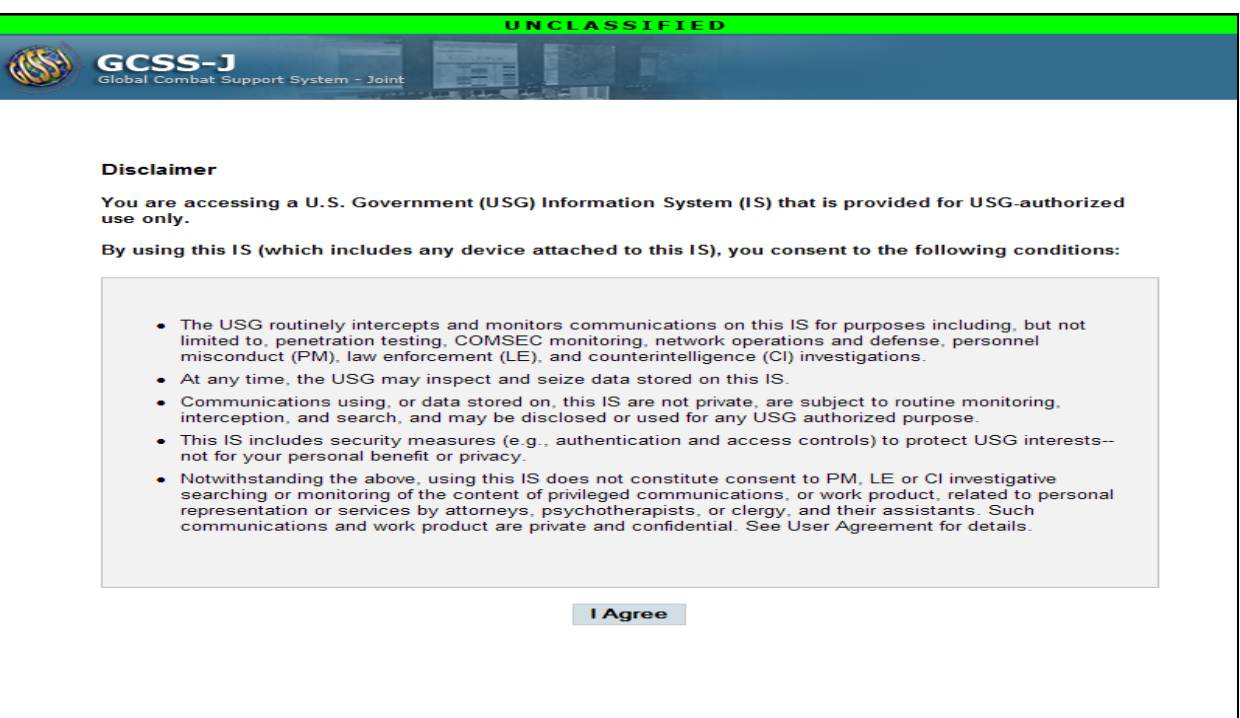

If users have a valid CAC Card for NIPRNET/SIPR Hard Token certificate for SIPRNET, they will be taken directly to the GCSS-J home page when the "**I Agree"** button is clicked. However, if users do not have a valid PKI certificate, they will be redirected to the Login Screen where they will need to click "Request an Account." Once on the login screen, users can request an account.

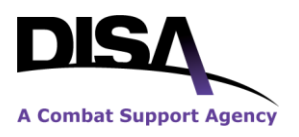

### **User Basic Information Page:** Please fill out as much of this information as possible.

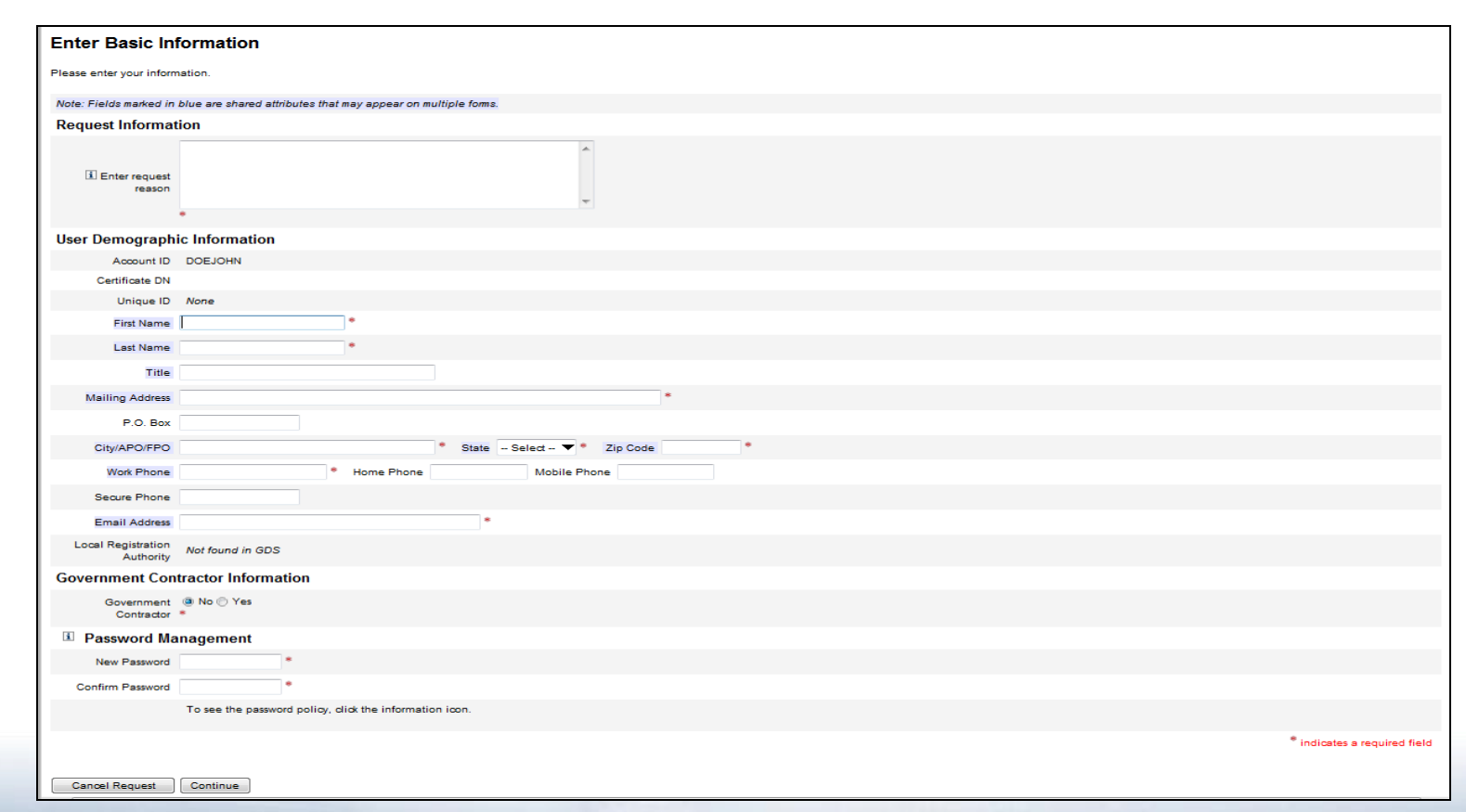

**NOTE**: GCSS-J requires each user to use a unique e-mail that ends with a .gov or .mil address. All items marked with \* must be filled out **completely.**

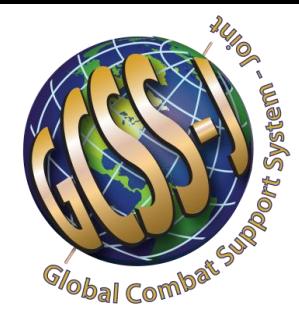

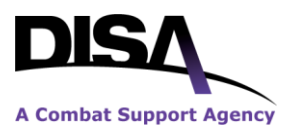

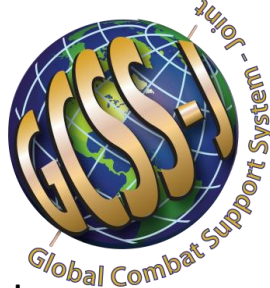

The Select Application Access Page allows users to select their roles. If you do not have an Operational JOPES account, do not check JOPES. You may update this information at a later time. Do not select GSORTS or Asset Visibility, these capabilities are not available.

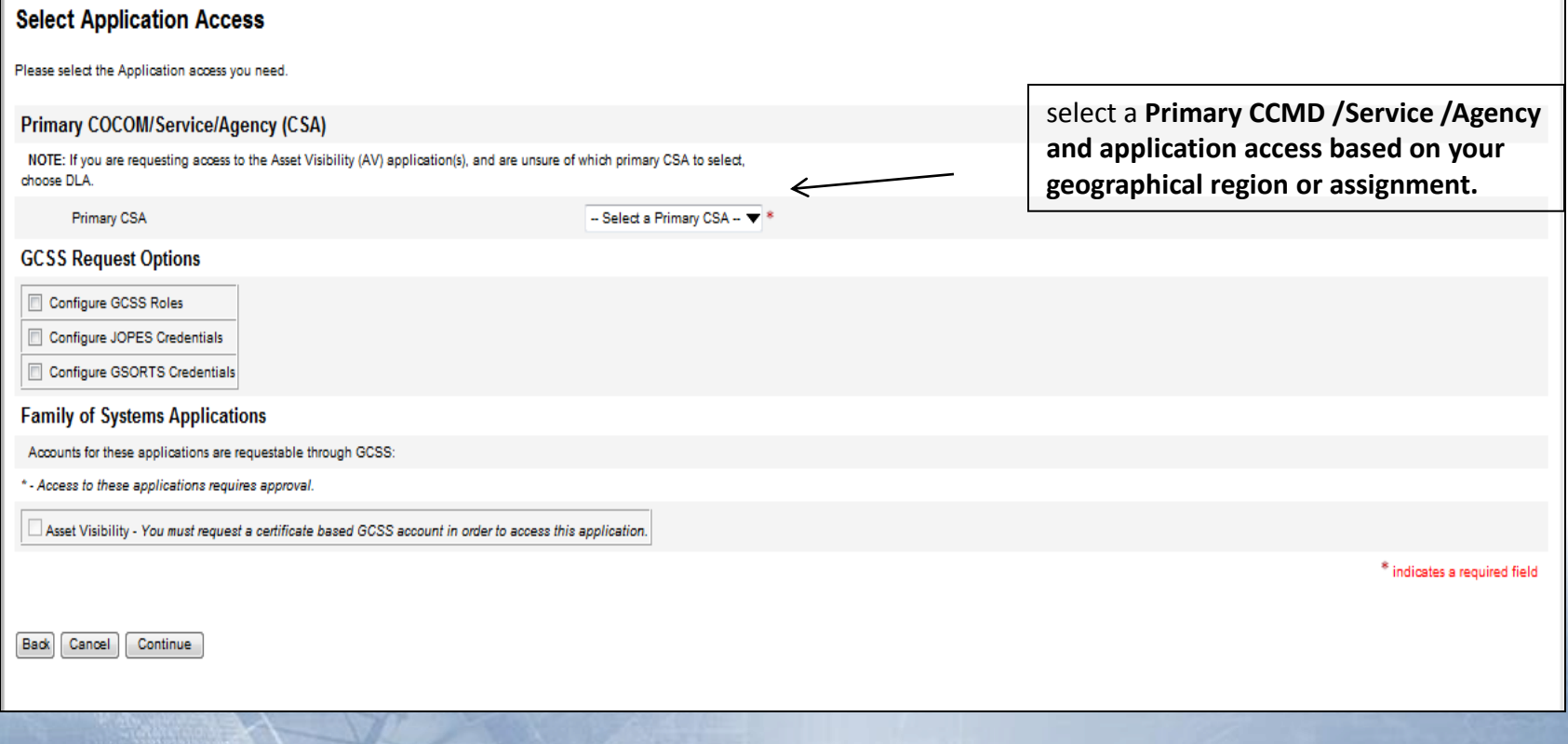

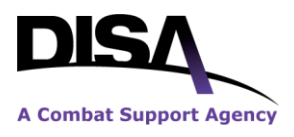

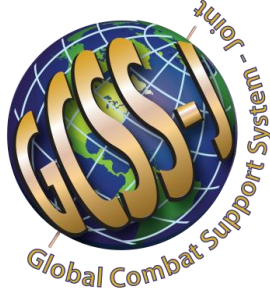

The Select GCSS Portal Access Page allows users to select which Combatant Command, Service, Agency (CSA) shared information they would like to access. The "Application Roles" gives users access to a regular GCSS-J User/Administrator roles.

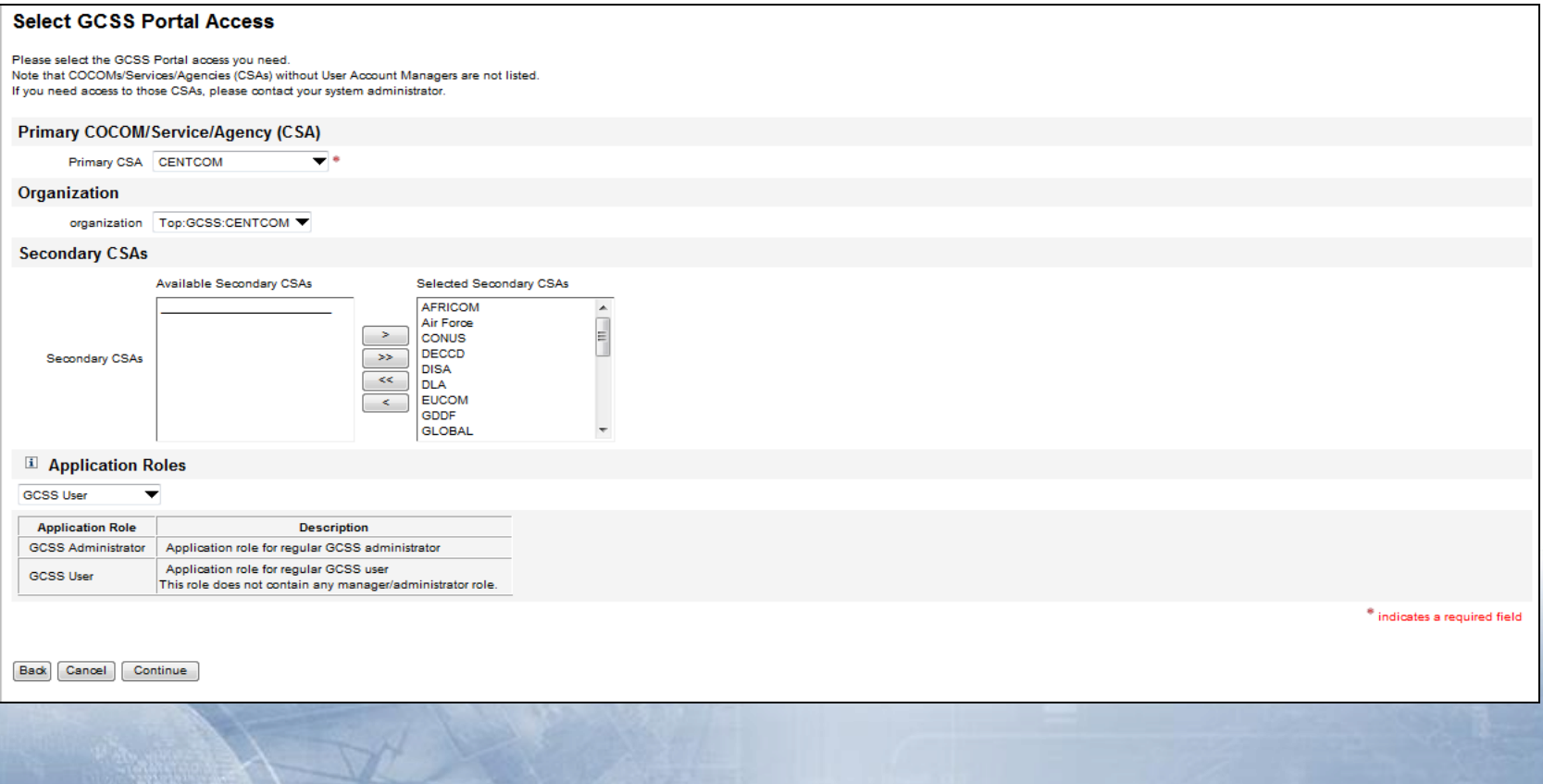

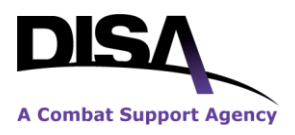

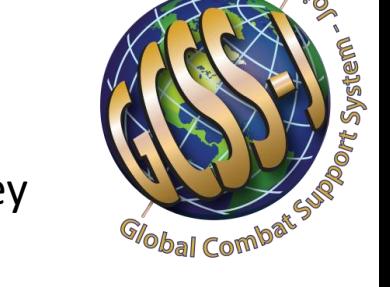

#### The Ready to Send Your Request Page validates and shows users what they applied for.

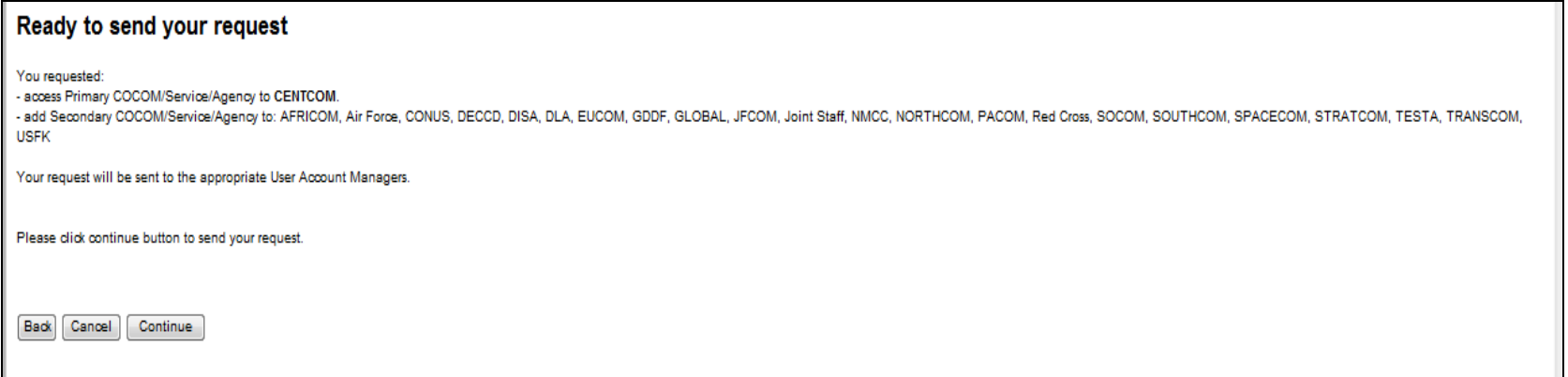

The Account Request Sent Page informs users that their requests have been sent to the GCSS-J Administrator. At this time their requests will be completed within 24 hours. To expedite your account request, send an email to: [disa.meade.peo-c2c.list.gcss](mailto:disa.meade.peo-c2c.list.gcss-jcrt@mail.mil)[jcrt@mail.mil](mailto:disa.meade.peo-c2c.list.gcss-jcrt@mail.mil)

#### **Account Request Sent**

Thank you for your registration request. Print this page for future reference. If your account is not activated within 24 hours, please contact the GCSS help desk at:

(312) for overseas, DSN 596-3472, comm: 334-416-3472

SIPR email: mon-servicedeskticketrequest@csd.disa.smil.mil

NIPR email: mont-dodostticketrequests@csd.disa.mil

eference the following Account ID when contacting the help desk: DOEJOHN

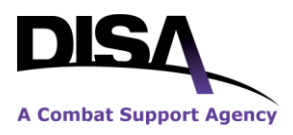

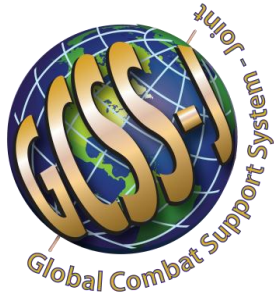

**Once your GCSS-J account is approved, log in starting from a fresh browser page (NIPR** URL: [https://gcss61.csd.disa.mil](https://gcss61.csd.disa.mil/) or SIPR URL: https://gcss61.csd.disa.smil.mil.) You will be asked to authenticate with your CAC/Hard Token. You will be sent to the GCSS-J Home Page Disclaimer. After agreeing, you will be sent to the GCSS-J Home page displayed below.

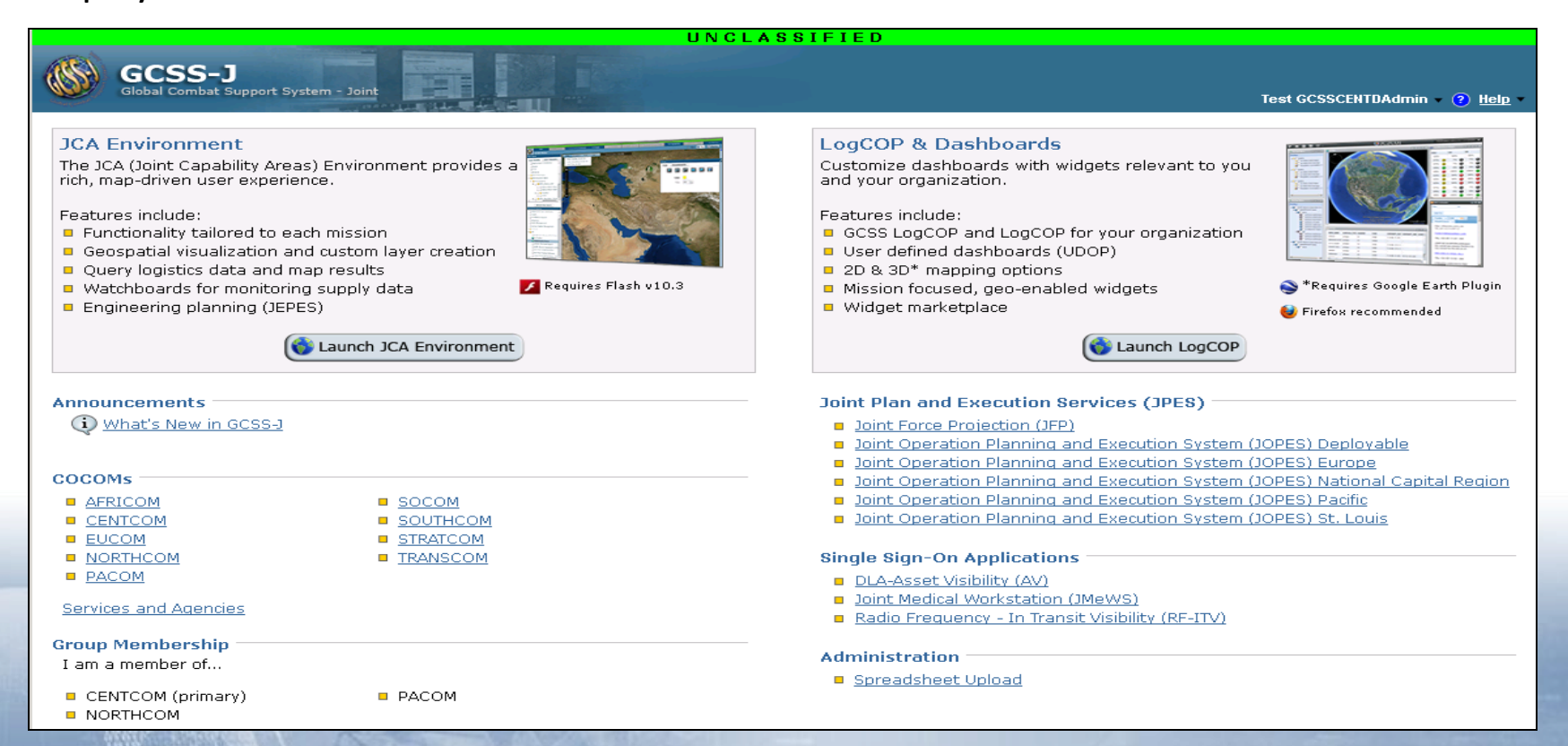